# Entwicklung eines Meta-Suchinterface für WWW-Bibliothekskataloge

Universität Karlsruhe Fakultät für Informatik

Institut für Logik, Komplexität und Deduktionssysteme

> Studienarbeit von Roland Sand

Betreuer: Prof. Dr. P. H. Schmitt Dipl.-Inform. U. Dierolf Dr. M. Mönnich

1. Oktober 1996

# **Inhaltsverzeichnis**

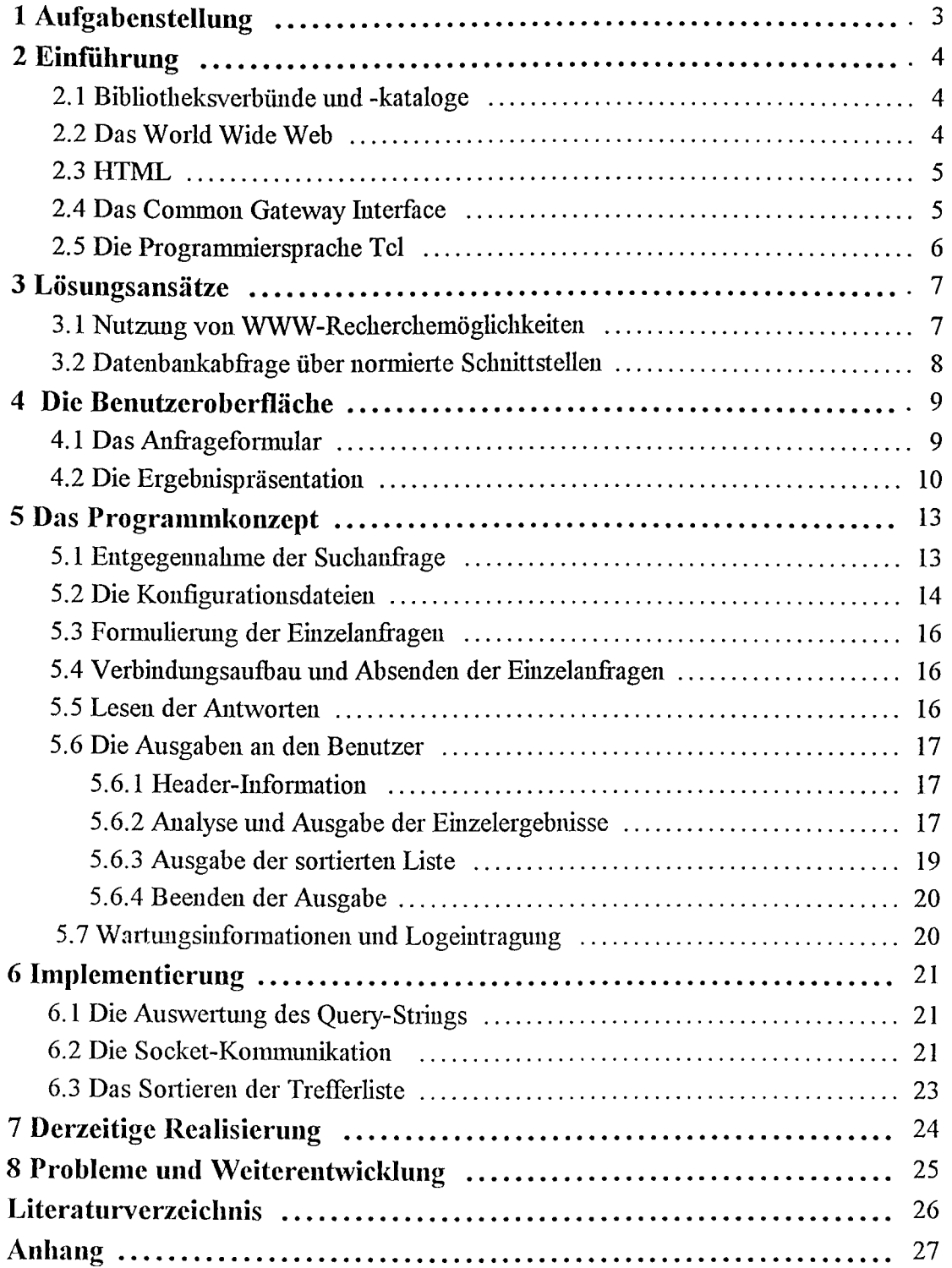

## **1 Aufgabenstellung**

Viele Bibliotheken bieten Verzeichnisse ihrer Medienbestande an, in denen auch iiber Datennetze, wie z. B. dem World Wide Web, recherchiert werden kann. Dariiber hinaus haben sich einzelne Bibliotheken zu Verbiinden zusammengeschlossen, die u. a. den Zugriff auf ihren Gesamtbestand ennoglichen. Wenn nun bisher z. B. ein Bibliothekar wegen einer Feruleihe an einem bestimmten Buch interessiert war, mufite er in den Katalogen einzeln recherchiereu, bis sich das gewiinschte Suchergebnis einstellte. Neben dem hohen Zeitaufivand mufite er sich mit zahlreichen Recherchesprachen und -systemen vertraut machen, da bisher noch kein einheitlicher Standard existiert, an den sich alle Bibliotheken halten wiirden. Beispielsweise werden unterschiedliche Suchfelder unterstützt, die Suchbegriffe werden durch unterschiedliche Symbole trunkiert und die Trefferlisten sehen vollig unterschiedlich aus.

Im Rahmen dieser Arbeit soli nun eine Schnittstelle fiir das World Wide Web implementiert werden, die die Recherche in mehreren Katalogen gleichzeitig ermoglicht. Der Benutzer brauchte also nur noch eine Anfrage zu stellen und das System nimmt fiir ihn die Suche in den gewiinschten Katalogen ab. Es wartet auf die Einzelergebnisse und prasentiert sie ihm als einheitliches Gesamtergebnis.

# 2 Einführung

## **2.1 Bibliotheksverbiinde und -kataloge**

Fiir die Suche nach Biichem, Zeitschriften und anderen Medien sind die Kataloge der Bibliotheksverbünde besonders attraktiv, da sie einen sehr umfangreichen Bestandsnachweis anbieten. Ihre Aufgabe ist u.a. die Sammlung der Katalogdaten der wissenschaftlichen Bibliotheken eines oder mehrerer Bundeslander und Bereitstellung dieser Daten zur Recherche. Zur Zeit gibt es folgende regionale Verbundsysteme in der Bundesrepublik Deutschland [DBI\_96] (das Saarland ist an keinem Verbund beteiligt):

- + Bibliotheksverbund Bayem (kurz: BVB)
- Bibliotheksverbund Berlin-Brandenburg
- + Gemeinsamer Bibliotheksverbund der Uinder Bremen, Hamburg, Mecklenburg-Vorpommern, Niedersachsen, Sachsen-Anhalt, Schleswig-Holstein und Thüringen (GBV)
- + Hessisches Bibliotheks-Informationssystem der Liinder Hessen und Rheinland-Pfalz
- + Nordrhein-westfalischer Bibliotheksverbm1d (HBZ)
- Südwestdeutscher Bibliotheksverbund der Länder Baden-Württemberg, Rheinland-Pfalz und Sachsen (SWB)

Der größte unter ihnen ist der Bibliotheksverbund Bayern mit ungefähr 8 Mil. Titeln und 15 Mil. B estandsnach weisen.

Daneben sind jedoch die lokalen Bestandsnachweise einzelner Bibliotheken von Bedeutung, da sie häufig mehr Funktionalität anbieten können, als dies einem Verbund möglich wäre. So ist z. B. das Recherchesystem der Karlsmher Universitatsbibliothek direkt mit dem Ausleihsystem verkniipft.

### 2.2 **Das World Wide Web**

Das World Wide Web (WWW) [JoNy\_95, Klut\_96, Ramm\_95] ist ein Informationssystem im weltweiten Intemet. Es ist 1989 vom europaischen Kemforschungszentrum in Genf entwickelt worden.

Die auf dezentralen Servern bereitgestellten Daten können Texte, Bilder, Töne und vieles mehr sein. Der Benutzer benötigt einen sogenannten Browser, um die WWW-Seiten von den Servern abzurufen und anzusehen. Die Regeln mit dem sich der Client (also der Browser) und der Server verständigen ist durch HTTP (Hypertext Transfer Protocol) festgelegt (Abb. 1).

Um die gewünschte Information finden zu können, benötigt jedes Dokument eine weltweit eindeutige Adresse, die sogenannte URL (Uniform Resource Locator). Die URL besteht aus Rechnername *(Host)*, evtl.. Portadresse, Pfad und Dateiname. Wenn bestimmte Teile fehlen, ist die URL *relativ*, die Angaben beziehen sich dann auf das gerade aktuelle Dokument.

Inzwischen ist das WWW zu einem Massenmedium geworden und die weitere Entwicklung ist nicht abzusehen.

#### **2.3 HTML**

Mit HTML (Hypertext Markup Language) [Tolk\_95, Koch\_95, Mori\_95] werden die Web-Seiten erstellt. HTML ist eine Auszeichnungssprache, d. h. die eigentlichen Textteile werden markiert, damit der Client Hinweise bekommt, wie er den Text formatieren mufi.

Dazu gibt es sogenannte *Tags,* die in spitzen Klammem eingeschlossen werden. Der Stelle, die markiert werden soli, wird durch einen Anfangs- und einen Ende-Tag eingeschlossen; wenn z. B. <H1>Einleitung</H1> im sogenannten Quelltext steht, dann soll "Einleitung" eine Hauptiiberschrift sein. Es gibt auch Tags, die alleine vorkommen; <HR> symbolisiert beispielsweise eine horizontale Linie. Tags können durch *Attribute* mit zusätzlicher Information versehen werden, bei <HR S IZE=3 > handelt es sich urn einen Balken in einer bestimmten Dicke.

Der Begriff *Hypertext* im Namen weist auf die Moglichkeit hin, im Dokument Verweise aufbeliebige andere Ressourcen im Internet zu definieren. Dazu gibt es den *Anker,* ebenfalls ein Tag: Mit <A HREF="http://www.ubka.uni-karlsruhe.de/">UB Karlsruhe</A> ist dem Browser bekannt, daß er zur Homepage der Unibibliothek Karlsruhe verzweigen muß, wenn der Benutzer das Wort UB Karlsruhe angeklickt hat. Der Inhalt des Attributs HREF ist dabei die entsprechende URL.

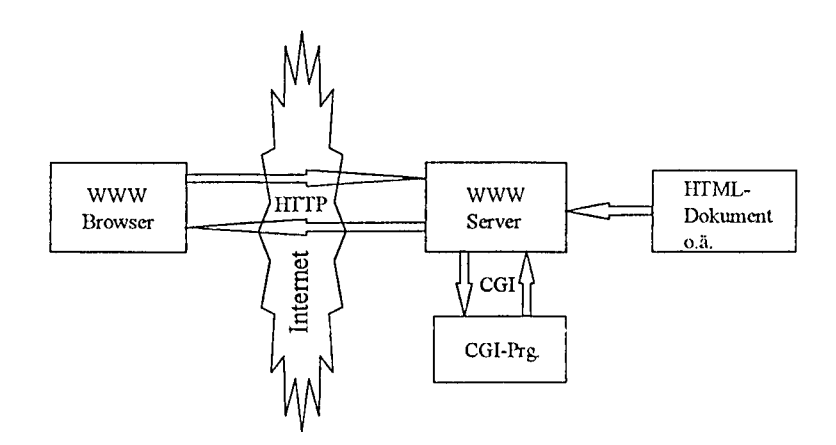

Abb. 1: Anfrage an einen WWW-Server

#### **2.4 Das Common Gateway Interface**

Das WWW kann nicht nur statische fuformationen, die nur noch aufgerufen werden brauchen, bereithalten, sondem auch dynamische, also Seiten, die erst dann erstellt werden, wenn auf sie zugegriffen wird.

Möglich ist dadurch das Anbieten von Seiten, die abhängig sind von bestimmten Eingaben, z. B. einer Datenbankabfrage. HTML stellt dazu Fonnulare zur Verftigung, die der Benutzer an seinem Browser ausfiillen kann. Die Daten werden an den Server geschickt, der sie an ein Anwendungsprogramm weitergibt. Das Programm verarbeitet sie und erstellt als Ergebnis eine (dynamische) HTML-Seite, die es an den Server bzw. direkt an den Client zuriickgibt. Die Schnittstelle zwischen Setver und Anwendungsprogramm nennt man Common Gateway Interface (CGI) und das Programm daher CGI-Programm oder CGI-Skript [Gund\_96, Maur\_96]. Abbildung 1 soli dies nochmals veranschaulichen.

Die Schnittstellenvereinbarung legt z. B. die Bezeichnung und den Aufbau des Inhaltes von Umgebungsvariablen fest, iiber die das Programm die Eingabe und weitere lnformationen erhiilt. Die Sprache in der das Skript geschrieben ist, ist jedoch nicht vorgeschrieben. Ublich sind C, Shell-Skriptsprachen, PERL, awk und Tel.

### 2.5 **Die Programmicrsprache Tcl**

Tcl (Tool Command Language) [Oust\_95, Welch\_95, Maur\_96] ist eine von John Ousterhout entwickelte Interpretersprache. Zwei Merkmale, die zu ihrer raschen Verbreitung sicher mit beigetragen haben, sind die leichte Erweiterbarkeit des Sprachumfangs z. B. durch Funktionen, die in einer anderen Sprache geschrieben worden sind, und ihre einfache und einheitliche Syntax, ohne den Programmierer in seinen Möglichkeiten einzuschränken. So ist beispielsweise der einzige Datentyp in Tcl die Zeichenkette. Die Interpretation als Integerzahl, als Liste oder anderes erfolgt erst zu einem spateren Zeitpunkt.

Die leichte Erweiterbarkeit von Tcl hat zu zahlreichen Ergänzungspaketen geführt, z. B. tk (toolkit), welches sehr effektiv ermöglicht, Programme mit einer grafischen Oberfläche unter dem X-Windows-System Xll zu versehen oder TclX (Extended Tcl), das die Manipulation von Dateizugriffsrechten, die Interprozeßkommunikation und vieles mehr unterstützt.

Einige Eigenschaften machen Tcl zu einer gut geeigneten CGI-Programmiersprache. Die Benutzereingabe und HTML-Ausgabe basieren ausschliefilich auf dem Austausch von Zeichenketten, also dem Datentyp, auf den sich Tcl spezialisiert hat. Tcl bietet beispielsweise Befehle (regexp und regsub) an, mit denen sich Strings durch regulare Ausdriicke erkennen und ersetzen lassen. Dies kann z. B. dazu eingesetzt werden, um Sonderzeichen bei der Eingabe, die laut CGI-Spezifikation durch einen numerischen Wert ersetzt werden mufiten, zu finden uud wieder auszutauschen.

Da Tcl eine Interpretersprache ist, können kleine Änderungen schnell vorgenommen und ohne vorausgehenden Ubersetzungsvorgang getestet werden, und eine neue Prozedur kann auch mal im Diaiogbetrieb ausprobiett werden. Der Nachteil, daB Sprachen, die erst zur Laufzeit interpretiert werden, grundsätzlich langsamer sind, ist hier nicht so entscheidend, da rechenintensive Programmabliiufe in CGI-Skiipten nur selten vorkommen.

Aus diesen Griinden wurde Tcl fiir diese Studienarbeit als Implementiemngssprache ausgewiihlt. Außerdem wird von einigen Prozeduren aus dem TclX-Paket Gebrauch gemacht (vor allem von solchen, die die Socketkommunikation uuterstiitzen).

## **3 Losungsansatze**

#### **3.1 Nutzung von WWW-Recherchemoglichkeiten**

Viele Bibliotheken und Verbiinde, wie beispielsweise die Universitatsbibliothek Karlsruhe oder der Siidwestdeutsche Bibliotheksverbund bieten bereits iiber das World Wide Web Zugang zu ihren Datenbanken. Der Benutzer muB dazu ein HTML-Fonnular ausfiillen, indem er einige bekannte Angaben *iiber* das oder die gesuchten Biicher angibt, z. B. Titelstichworter, Autor, Verlag oder ISBN. Existieren Datenbankeintrage, die mit diesen Augaben iibereinstimmen, wird (von einem CGI-Programm) eine "Trefferliste" erstellt und ausgegeben, die meist einige Kurzangaben über die gefundenen Bücher enthalten. Der Benutzer hat in der Regel die Möglichkeit durch "Anklicken" eines Treffers an weitere bibliographische Information zu gelangen.

Diese WWW-Schnittstelle kann nun dazu genutzt werden, um durch automatische Anfragen an mehrere Katalogen einen umfassenderen Oberblick zu bekommen. Dazu muB ein Algorithmus das "Von-Hand-Ausfiillen" mehrerer Formulare unterschiedlichen Aufbaues anhand einer einmaligen Benutzereingabe simulieren, auf die Ergebnisse warten, sie aufbereiten und dem Benutzer zurückgeben (Abb. 2).

Die Aufgabe bestand nun aus der Entwicklung eines solchen Algorithmus als CGI-Programm und der Gestaltung des HTML-Formulars fiir die Benutzereingaben.

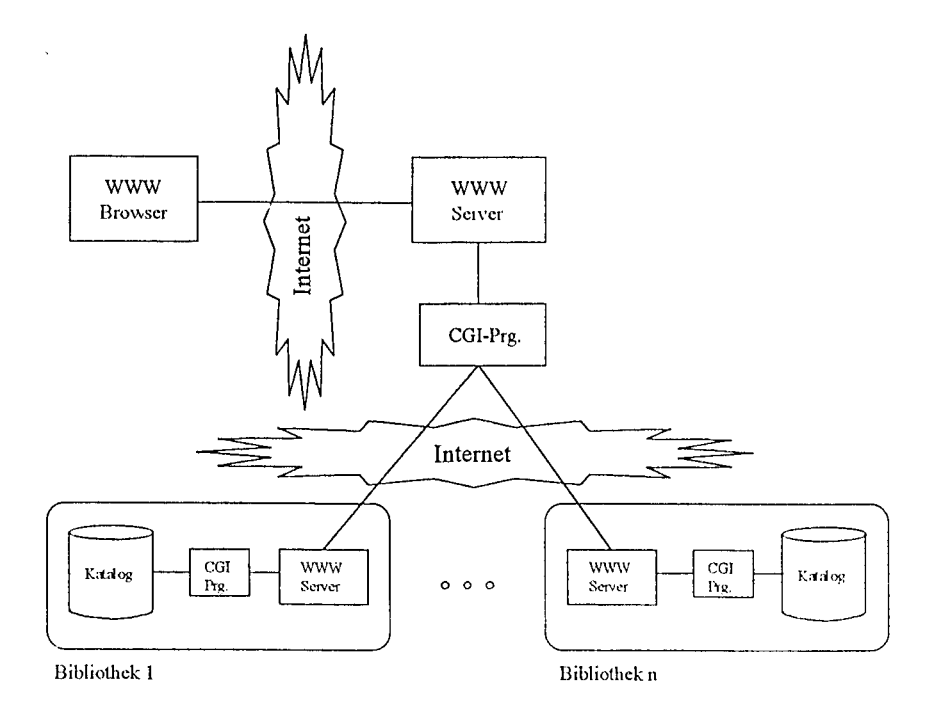

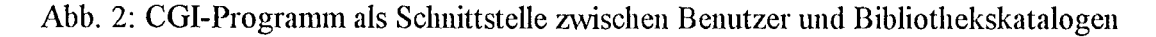

## 3.2 **Datenbankabfrage iiber normierte Schnittstellen**

Vereinbarungen iiber Schnittstellen zur Recherche in bibliographischen Datenbanken gibt es bereits. Die ISO (International Standard Organisation) hat in der SR-Definition (Search-and-Retrieve-Protokoll) einen Standard<sup>1</sup> beschrieben, der Datenbankzugriffe in offenen Systemen ermöglicht [GoM6\_93]. SR ist ein *Application Service Element* (ASE) der Anwendungsschicht (Schicht 7) des ISO/OSI-Basisreferenzmodell, und kann somit zur Erfüllung der eigenen Aufgaben auf andere Dienste dieser Schicht oder der Schicht darunter in Anspruch nehmen. So nutzt SR beispielsweise den Austauschstandard ASN.1 (Abstract Syntax Notation One) der Darstellungsschicht, um (z. B. zwiscben Rechnersystemen mit verschiedenen Zeichencodierungen) die gewiinschten Fnnktionen zu erbringen.

Die Dienste, die SR selbst anbietet, sind u. a. Verbindungsauf- und abbau, Suchanfrage und Rückgabe des Suchergebnisses, Einftigen, Andem und Loschen von Datensiitzen, sowie Mechanismen zur Zugangskontrolle. Wegen der Normierung dieser Schnittstelle, ware es z. B. sehr einfach, die Einzelergebnisse bei einer Suche in mehreren Datenbank zu einem Gesamtüberblick zusammenzufassen, da bereits die Teilergebnisse einheitlich sind.

Jedoch haben z. Zt. nur einige Bibliotheken diese Schnittstelle implementiert. Eine umfassende Recherche ist (noch) nicht möglich. Für eine kurzfristige Lösung ist also dieser Weg ungeeignet. Nachteilig ist außerdem, daß die zusätzlichen Funktionen, die an der WWW-Schnittstelle angeboten werden (Bestandsnachweise, Ausleihe, multimediale Zusatzinformationen, ... ) und an den Endbenutzer weitergegegeben werden konnen, bier nicht zur Verfiigung stehen.

Denkbar ware jedoch die Integration von SR-Anfragen in das Gesamtsystem, um damit auch Bibliotheken in die Recherche mit einzubeziehen, die keinen WWW-Zugiiff auf ihre Datenbank anbieten.

ISO 10 162-Service Definition und ISO 10 163-Protocol Spezification

-~-~ -----------

## **4 Die Benutzero berflache**

Damit man sich ein besseres Bild des Gesamtsystems machen kann, soil zuerst auf die Benutzeroberfläche eingegangen werden. Dem Anwender wird ein Anfrageformular zur Verfügung gestellt, und das Suchergebnis sollte geeignet dargestellt werden.

### **4.1 Das Anfrageformular**

Damit der Benutzer eine Suchanfrage im WWW stellen kann, muB er ein Fonnular ausfiillen und die Anfrage abschicken. Diese Seite (Abb. 3) besteht zunachst aus einigen sogenannten "Checkbuttons", mit denen aus mehreren Katalogen ausgewahlt werden kann, welche bei der Suche berücksichtigt werden sollen. Zur Erzeugung u. a. solcher markierbarer Felder gibt es in HTML den Input-Tag. In diesem Fall müßte im Quelltext z. B. stehen:

```
<INPUT TYPE="checkbox" NAME="kataloge" VALUE="BLB" CHECKED> 
Badische Landesbibliothek
```
Als nachstes muB sich der Anwender entscheiden, ob er am Ende eine alphabetisch sortierte Liste über alle Treffer haben möchte, da die Treffer zunächst nach Katalogen geordnet präsentiert werden. Hier ist der Aufbau des Tags ähnlich, nur handelt es sich diesmal um den Typ "radio", weil maximal ein Kastchen gleichzeitig markiett werden darf.

Nun erfolgt die eigentliche Suchanfhge. Als Suchfelder wurden die gangigsten ausgewahlt; dies sind: Titel, Autor, Schlagwort, Körperschaft, ISBN (Internationale Standardbuchnummer), ISSN (Intemational Standard Serial Number), Verlag und Erscheinungsjahr. Der Eingabetyp ist hier "text". Wenn im Quelltext für die Titeleingabe also z. B. <INPUT NAME= "TI" > steht, und der Benutzer "unix" eingibt, wird dem CGI-Programm "TI=unix" iibennittelt.

SchlieBlich folgen noch zwei Buttons urn die Suchanfragc abzuschicken, und um die Fdder bei Bedarf wieder zu löschen.

Damit der Browser weiß, wohin er die Eintragungen senden muß, wird ihm die URL mitgeteilt. Dazu gibt es das Fonn-Tag, welches das gauze Formular umschlieBt, z. B. <FORM ACTION=" suche. cgi" METHOD=" POST"> . . . </FORM>. Die Methode "post" besagt, das die Benutzereingaben dem CGI-Skript als Standardeingabe zukommen sollen. Altemativ ware "get" möglich, dann wird die Eingabe an die URL angehängt und das Programm kann über die Umgebungsvariable ' 1 query \_string" daraufzugreifen.

Dem Formular folgen noch einige Hinweise, die der Anwender beachten sollte, z. B. mit welchem Symbol die Rechtstrunkierung erfolgt und der E-Mail-Adresse eines Ansprechpartners.

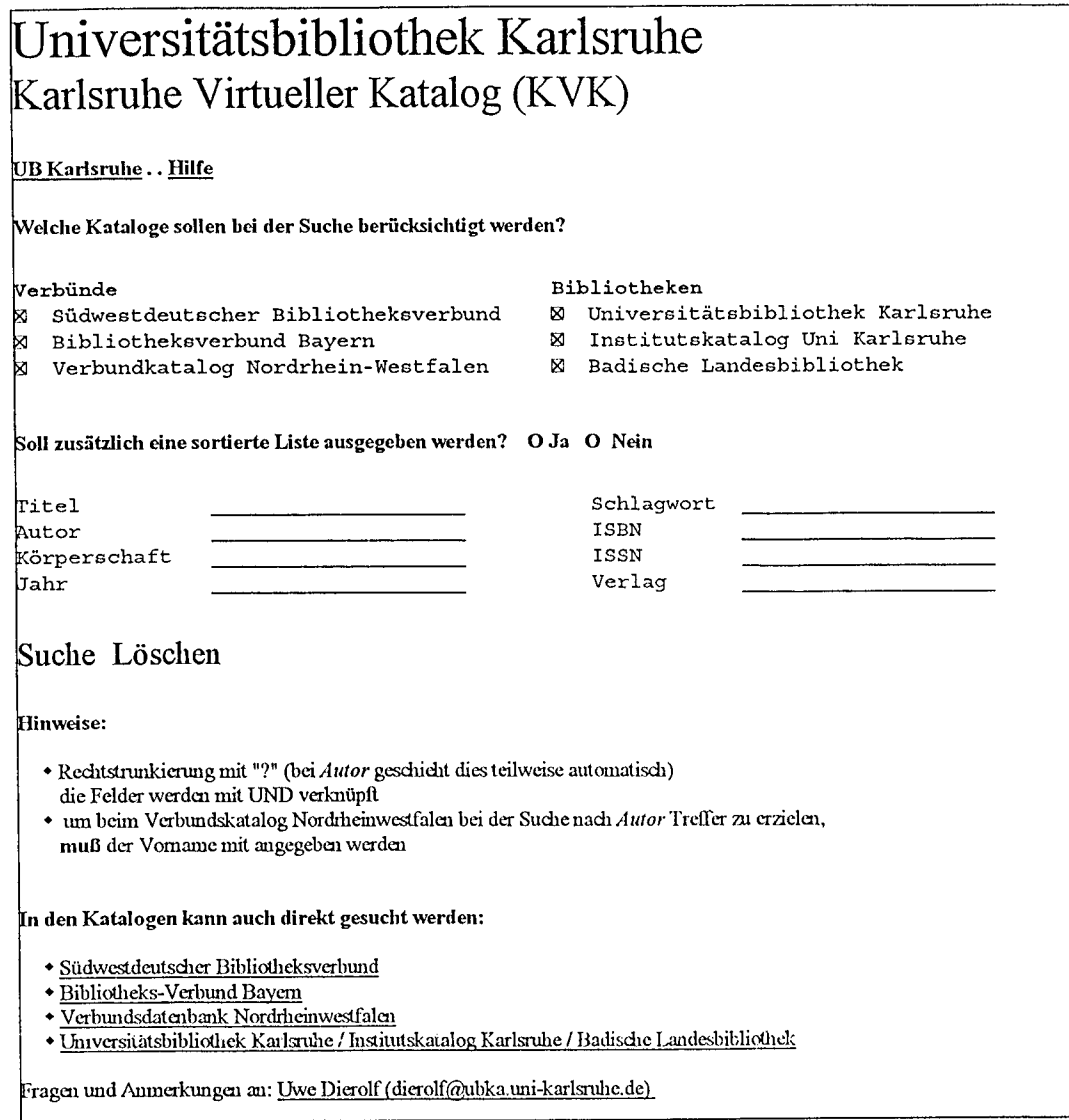

Abb. 3: Das Anfrageformular

## 4.2 Die Ergebnispräsentation

Das CGI-Programm liefert ein dynamisch erstelltes HTML-Dokument zuriick, das die Trefferliste enthalt. Im folgenden Beispiel (Abb. 4) wurde angenommen, daB der Benutzer in zwei Katalogen nach "Tcl" im Titel gesucht hat. Zunächst bekommt er die beiden Einzelergebnisse in einer annähemd einheitlichen Form prasentiert. Klickt er auf die Numerierung ("Links" sind hier durch Unterstreichung zu gekennzeichnet), verzweigt er zum betreffenden Bibliotheks-Setver direkt, der ihm eine detailliertere Auskunft (Abb. 5) über den gewählten Titel liefert. Es folgen jeweils noch die Angaben, wieviel Treffer insgesamt gefunden und wieviel angezeigt wurden. Wenn mehr gefimden als angezeigt wurde, wird ein Link zu weiteren Treffem angeboten, soweit der Zielkatalog dies vorsieht.

## **U niversitatsbibliothek Karlsruhe KVK-Ergebnisanzeige**

#### ~iidwestdeutscher **Bibliotheksverbund**

1 Praktisches Programmieren mit Tcl und Tk / Welch, Brent B. 1996  $\overline{2}$  Entwurf und Implementierung einer T cl-Sch\*/Cordes, Christoph 1993  $\overline{3}$  Tcl and the Tk toolkit / Ousterhout, John \* 1995  $\overline{A}$  Sprachcnband TCL-/OXFORD-PASCAL / bearb\*  $5$  Practical programming in Tcl and Tk / Welch, Brent B. 1995  $5$  Tcl und Tk / Ousterhout, John \* 1995  $\sqrt{7}$  Tcl and Tk toolkit / Ousterhout, John \* 1994  $8$  Implementierung graphischer Benutzungsobe\* / Abccker, Andreas 1993 D Some limits of the partial-wave projected\* / Haeringen, H. \_va\* 1979

#### rreffer gefunden: 9 Treffer angezeigt: 9

#### **Katalog der UB Karlsruhe**

<sup>I</sup>IITML uud CGI-ProgrammicrtUlg I Rain er Maurer, <sup>1996</sup>  $2$  Practical programming in Tcl and Tk / Brent Welch, 1995 **B** Exploring Expect / Don Libes, 1995 4 Tcl und Tk / John K. Ousterhout, 1995 2. Tel and Tk toolkit / John K. Ousterhout , 1994  $\overline{6}$  Entwurf und Implementierung einer Tcl-Sdmittstelle zu InterViews / von Christoph Cordes , 1993

ifreffer gefunden: 6 Treffer angezeigt: 6

#### **[Ane Treffer in sortierter Reihenfolge**

ausgcnommcn Einzcltrclfer)

Entwurf und Inmlementierung einer Tcl-Sch\* / Cordes, Christoph 1993 (SWB) Fintwurf und Implementierung einer Tcl-Schnittstelle zu InterViews / von Christoph Cordes 1993 (UBKA\_OPAC ) Exploring Expect / Don Libes, 1995 (UBKA\_OPAC) ITML und CGI-Programmierung / Rainer Maurer, 1996 (UBKA\_OPAC) Implementierung graphischer Benutzungsobe\* / Abecker, Andreas 1993 (SWB) Practical programming in Tcl and Tk / Welch, Brent B. 1995 (SWB) Practical programming in Tel and Tk / Brent Welch , 1995 (UBKA\_OPAC ) Praktisches Programmieren mit Tcl und Tk / Welch, Brent B. 1996 (SWB) Some limits of the partial-wave projected\* / Haeringen, H. va\* 1979 (SWB) Snradtcnbmtd TCL-IOXFORD-PASCAL I bcarb\* (SWB) Tel and Tk toolkit / Ousterhout, John \* 1994 (SWB) Tel und Tk / Ousterhout, John \* 1995 (SWB) Tel und Tk / John K. Ousterhout. 1995 (UBKA\_OPAC) I'el and Tk toolkit / John K. Ousterhout , 1994 (UBKA\_OPAC ) [ rei mtd the Tk toolkit I Oustcrltout John\* 1995 (SWI3) Treffer angezeigt: 20

Folgemle Abkiirzungen wurden verwendet:

.<br>SWB ~WBC ~ WBC ~ WBC ~ WBC ~ WBC ~ WBC ~ WBC ~ WBC ~ WBC ~ WBC ~ WBC ~ WBC ~ WBC ~ WBC ~ WBC ~ WBC ~ WBC ~ WBC ~ W Südwestdeutscher Bibliotheksverbund UBKA OPAC Katalog der UB Karlsruhe

Fragen und Anmerkungen an: Uwe Dierolf ( dierolf @ubka.uni-karlsruhe.dc)

Abb 4: Die Ergebnisanzeige

Falls gewiinscht, schlieBt sich noch eine alphabetisch sortierte Gesamttrefferliste an. Damit ist leicht zu erkennen, wer welches Buch in seinem Bestand hat und welche Alternativen es für eine mogliche Ausleihe gibt. Die Buch-Kurzbeschreibungen miissen zur Identifikation der Zielkataloge mit Kennzeichnungen ergänzt werden. Hier wurden Abkürzungen benutzt, die am Ende erklärt werden.

Auch hier kann die Detailanzeige angewahlt werden, als anklickbare Flache wnrde die gesamte Trefferanzeige genommen. Welche Art übersichtlicher und benutzerfreundlicher ist, muß sich in der Praxis noch herausstellen.

Wenn vom Zielkatalog keine Trefferliste erkannt wird, wird einfach alles - ohne erneute Formatierung - dem Benutzer angezeigt. Dies ist z. B. bei einer Fehlermeldung der Fall, oder falls bei nur einem Treffer sofort die Detailanzeige angezeigt wird.

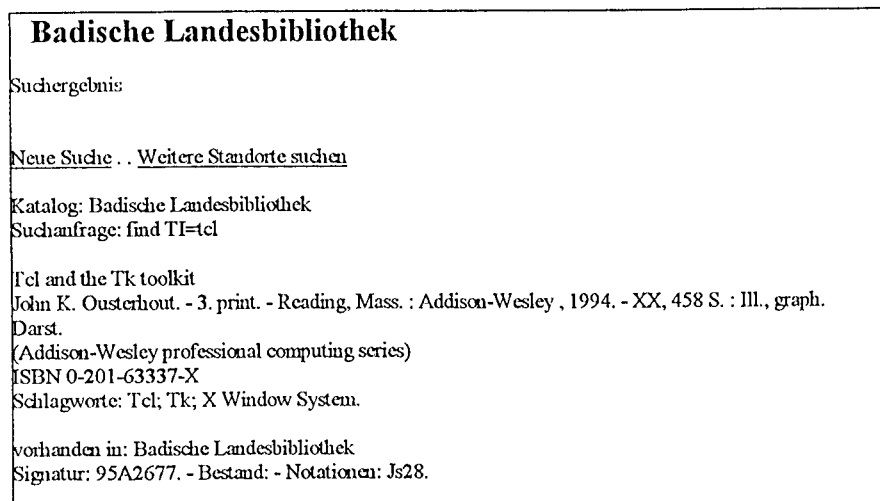

Abb. 5: Eine Ergebnis-Detailanzeige

# **5 Das Programmkonzept**

Das Stmktogramm in Abb. 6 soil den prinzipiellen Aufbau des Programms verdeutlichen. Auf die einzelnen Schritte wird in den folgenden Unterkapiteln eingegangen.

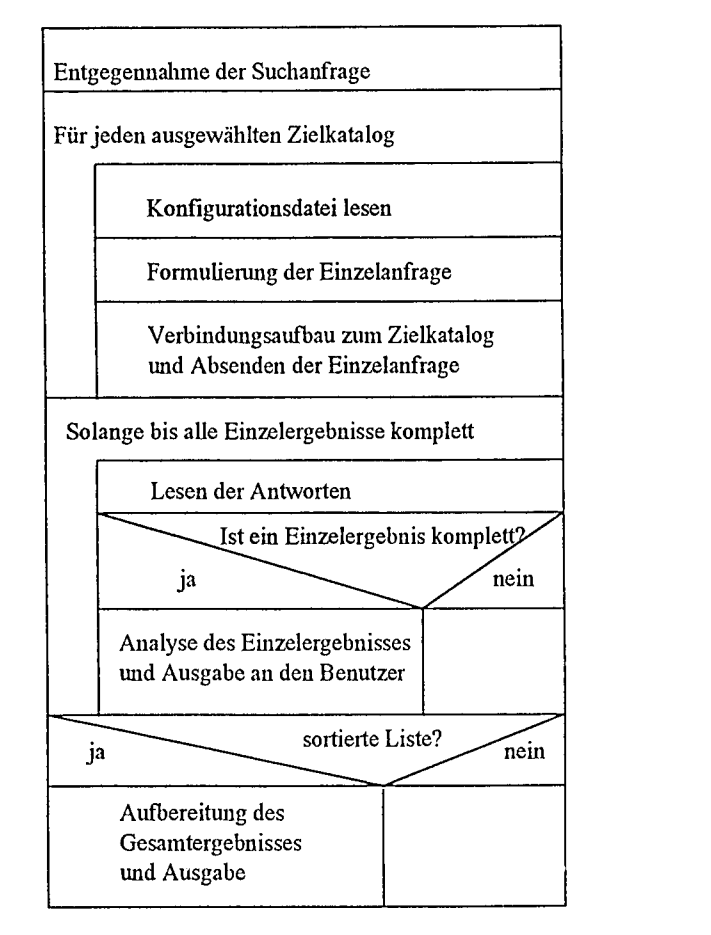

Abb. 6: Aufbau des Programms

#### **5.1 Entgegennahme der Suchanfrage**

Zunächst müssen die Daten, die der Benutzer in das Formular eingetragen hat, vom Programm gelesen werden. Die Eingaben sind von dem WWW-Browser zu einem sogenannten Query-String zusammengefaBt worden. Er hat beispielsweise folgendes Aussehen:

```
kataloge=UBKA_OPAC&kataloge=SWB&sortiert=ja&TI=program%3F+tcl& 
AU = \&ST = \&SB = \&SS = \&CI = \&PU = \&PY = \&
```
Ein Anwender möchte hier in den Katalogen der Unibücherei Karlsruhe und des Südwestdeutschen Bibliotheksverbunds nach Biichem sucheu, die im Titel Begriffe beinhalten, die mit "program" beginnen (Programm, programmieren, Programmiemng, program, programming, ... ) w1d in denen zusätzlich "tcl" vorkommt.

Der Browser hat die Feldnamen, die im Formular vorkamen (kataloge, sortiert, TI, AU, ...) und die vorgegebenen Werte (UBKA OPAC, SWB, ja), bzw. die Eintragungen vom Benutzer ("program? tcl") mit einem Gleichheitszeichen ("=") verbunden, und diese Paare wiederum mit einem kaufmännischen Und ("&") als Trennzeichen aneinander angehängt. Leergelassene Felder betrachtet er hierbei als Leerstrings.

AuBerdem ersetzt der Browser einige Sonderzeichen. In diesem Fall wurde das Fragezeichen durch seine hexadezimale Darstellung ("%3F") und das trennende Leerzeichen im Titelfeld durch ein "+" ersetzt.

Das Programm muß also diese Zeichenkette lesen und daraus wieder die ursprüngliche Information gewinnen.

#### 5.2 **Die Konfigurationsdateien**

Ein wesentliches Entwurfsziel war, daß das System leicht um neue Zielkataloge erweiterbar sein sollte. Zu diesem Zweck wurden die Konfigurationsdateien eingefuhrt.

Eine Konfigurationsdatei enthalt den Programmteil, der die spezifischen Daten eines bestinnnten Bibliothekskatalogs definiert. Er wird, falls benötigt, am Beginn des Programmablaufs ausgeführt. Die Bestandteile sind Variablenzuweisungen und Prozedurdefinitionen. Wenn das System um eine Datenbank erweitert werden soil, muB dafur eine solche Datei neu erstellt werden.

Die Werte, die den Variablen zugewiesen werden, sind:

- <sup>+</sup>die genaue Bezeichnung der Bibliothek
- + die Bestandteile der URL, mit der die Suche im Zielkatalog gestartet wird, im einzelnen:
	- <sup>+</sup>der Rechnemame (host)
	- + der Pfad
	- + die Portadresse
	- <sup>+</sup>der Dateiname
- <sup>+</sup>die Methode mit der die Suchanfrage gesendet wird (POST oder GET)
- das Trunkierungszeichen, das hier verwendet wird
- <sup>+</sup>eine Liste mit Feldnamen, die der Katalog im Query-String erwartet
- $\rightarrow$  die initialen Werte für die Feldinhalte
- eine Liste regulärer Ausdrücke, die die Struktur der Trefferzeile(n) beschreibt
- <sup>+</sup>ein reguHirer Ausdruck, der den Aufbau der Zeile beschreibt, die die totale Trefferzahl enthalt
- + ein weiterer regulärer Ausdruck, der den Aufbau der Zeile beschreibt, die einen Verweis auf weitere Treffer enthält

Die Prozeduren, die definiert werden können, sind:

+ eine Prozedur, mit der das Suchergebnis eines Kataloges fur die eigentliche Bearbeitung angepaßt werden kann (z. B. Einfügen von Zeilenumbrüchen)

Prozeduren für jedes Metafeld (das sind die Felder, die in Abb. 4 auftauchen), um das entsprechende Feld, oder die entsprechenden Felder im Zielkatalog zu setzen.

Urn die notwendigen Angaben fiir die Konfigurationsdateien herauszufinden, miissen u. a. die HTML-Quelltexte der Anfrageformulare (die ja eigentlich nur fiir den Browser gedacht sind) von jedem Zielkatalog untersucht werden. Folgendes Beispiel soll dies verdeutlichen:

Das Formular vom Südwestdeutschen Bibliotheksverbund (kurz: SWB) sieht in HTML ausschnittsweise so aus:

```
<FORM ACTION="/CGI/cgi-bin/swbopac.cgi" METHOD="POST"> 
    <SELECT NAME="katl"> 
        <OPTION>Titel 
        <OPTION>Schlagwort 
        <OPTION>Autor 
    </SELECT> 
    <INPUT NAME="term1" SIZE=40 MAXLENGTH=80>
    <SELECT NAME="kat2">
        <OPTION>Titel 
        <OPTION>Schlagwort 
        <OPTION>Autor 
    </SELECT> 
    <INPUT NAME="term2" SIZE=40 MAXLENGTH=80>
</FORM>
<HR>Rechtstrunkierung mit <B>?</B> oder <B>*</B>. Gesucht werden 
die Titel, die alle Suchbegriffe enthalten 
(UND-Verknü pfung)
```
D. h. der Pfad wird in der Konfigurationsdatei auf "CGI/cgi-bin/", die Datei auf "swbopac.cgi" und die Methode auf "Post" gesetzt. Da die URL relativ ist, sind der Host und der Port dieselben, wie die aus der URL des Formulars selbst.

Beim Select-Tag handelt es sich, ähnlich wie bei den Radio-Buttons, um ein Auswahlmenü. Hier muB zunachst die Kategorie (Titel, Schlagwott oder Autor) festgelegt werden, danach erst wird das Suchfeld ausgefiillt.

Die Prozedur, die den Titel auf eine bestimmte Zeichenkette setzt, muß zuerst ein noch freies Feld suchen, dann die Kategorie (z. B. kat1) auf "Titel" setzen, und schließlich dem zugehörigen Feld für den Inhalt (term1) den gewünschten Suchbegriff zuweisen. Falls kein Feld mehr frei ist (das ist z. B. dann der Fall, wenn bereits Autor und Schlagwort gesetzt wurden), meldet die Prozedur, daß die Ausführung nicht möglich ist.

Die Feldinhalte werden von der Prozedur intern einem Array zugewiesen, der erst später, wenn alle Felder gesetzt wurden, in einen Query-Stting umgewandelt wird.

Entnehmen kann man dem Formular noch, wie das Trunkierungssymbol aussieht, und daß die Felder mit UND verknüpft werden. Könnte man die Art der logischen Verknüpfung in diesem Formular wahlen, miifite man in der Voreinstellung die boolschen Operatoren auf UND setzen, da dies von uns vorausgesetzt wird (hatten wir im Metafonnular auch ODER zugelassen, wiirden wir bei diesem Katalog bereits scheitem).

Die Art und Weise wie Felder gesetzt werden (ob die Kategorie gesetzt werden muB, oder wie beim Metafonnular fest vorgegeben ist, wie die Feldnamen heiBen und was sonst noch fiir Bedingungen eingehalten werden miissen) sind selbstverstandlich von Katalog zu Katalog unterschiedlich. Deshalb miissen die Prozeduren fiir jedes Fonnular neu geschrieben werden und in die Konfigurationsdatei eingetragen werden.

### 5.3 Formulierung der Einzelanfragen

Für jede gewählte Datenbank muß eine Anfrage generiert werden. Dazu wird jeweils die Meta-Suchanfrage in die Syntax des Zielkatalogs umgesetzt.

Für jedes gesetze Feld im Metaformular ("Metafeld"), das eine Angabe über die gesuchten Daten enthält, wird für jeden Katalog das Metatrunkierungssymbol (falls vorhanden) gegen sein spezifisches Trunkiemngszeichen ausgetauscht.

Mit diesem Wert wird dann die entsprechende in den Konfigurationsdateien definierte Prozedur aufgerufen, die die Umsetzung iibemimmt und in einen fiir jeden Katalog getrennten Array abspeichert. Falls die Umsetzung eines Feldes bei einem Katalog nicht möglich ist (das Feld wird nicht unterstiitzt, oder kann nicht gesetzt werden, weil alle moglichen schon belegt sind) wird der Feldname in eine Fehlerliste eingetragen, die ebenfalls für jeden Katalog geführt wird.

Wenn dies für jeden Katalog erledigt ist, erfolgt die Umwandlung der Arrays in jeweils einen neuen Query-String.

### 5.4 Verbindungsautbau und Absenden der Einzelanfragen

Das Programm verhalt sich zu den einzelnen Bibliotheksservern als WWW-Client. Die Kommunikation erfolgt analog zu WWW-Browsern gemäß HTTP.

Zu jedem anzufragenden Katalog muß zunächst ein UNIX-Socket aufgebaut werden, dem dann die Anfrage (in welcher der Query-String enthalten ist) übergeben wird. Wichtig dabei ist, daß die HTTP-Regeln eingehalten werden und daB die richtige Anfragemethode (wie in der Konfigurationsdatei angegeben) gewahlt wird.

Es ist nicht sinnvoll, die Suchanfragen einzeln zu starten und immer erst auf das Teilergebnis zu warten, da sich dann die meist ohnehin schon langen Antwortzeiten noch summieren würden. Deshalb werden erst alle Anfragen abgeschickt und danach die Antworten eingesammelt. Die Suche in den Katalogen verlauft also zeitlich parallel.

### 5.5 Lesen der Antworten

Nach der Anfrage wird nacheinander bei jedem Socket nachgeschaut ("Polling-Verfahren"), ob etwas zum Lesen anliegt und gegebenenfalls entgegengenommen. Da die Bearbeittmgszeit vemachlässigt werden kann, beträgt die Zeit bis das Gesamtergebnis vorliegt nur solange, wie der langsamste Zielkatalog benotigt (inklusive der Laufzeit im Netz).

Sobald ein Einzelergebnis vollständig vorliegt, wird dieses sofort bearbeitet (siehe Kap. 5.6.2) und ausgegeben.

Das hat den Vorteil, das der Benutzer einen Teil des Gesamtergebnisses bereits lesen kann<sup>2</sup>, obwohl andere Einzelergebnisse noch nicht oder erst zum Teil vorliegen.

#### 5.6 Die Ausgaben an den Benutzer

#### 5.6.1 Header-Information

Bevor das erste Einzelergebnis dargestellt wird, mufi der HTTP- und der HTML-Header erzeugt werden. Einige Informationen für das Übertragungsprotokoll können aus den CGI-Umgebungsvariablen gewonnen werden. Aufierdem wird mit dem Body begonnen und eine Gesamtiiberschrift hinzugefügt. Alle Angaben, die für den Client bestimmt sind, werden einfach an die Standardausgabe geschrieben. Der Server, der den CGI-Prozefi erzeugt hat, gibt sie weiter an den Browser. Die Ausgaben im einzelnen sind z. B.:

```
HTTP/1. 0 200 OK 
Server: NCSA/1.4.2 
Content-type: text/html 
<HTML> 
<HEAD> 
<TITLE> KVK-Ergebnisanzeige </TITLE> 
</HEAD> 
<BODY> 
<H1>Universit&auml;tsbibliothek Karlsruhe</H1>
<H2>KVK-Ergebnisanzeige</H2> 
<HR>
```
#### 5.6.2 Analyse und Ausgabe der Einzelergebnisse

Die Einzelergebnisse werden nacheinander in der Reihenfolge ihrer Ankunft an den Anfragenden weitergegeben. Davor ist jedoch aus verschiedenen Gründen eine Bearbeitung sinnvoll:

- Die Syntax von HTML muß eingehalten werden. Bei mehreren Einzelergebnissen hätte beispielsweise das Gesamtergebnis sonst genausoviele Header (<HEAD> ... </HEAD>)- erlaubt ist aber nur einer.
- <sup>+</sup>Relative Adressen der URLs miissen durch absolute ersetzt werden, da sie sonst vom Client mit dem Host und dem Pfad des CGI-Programms erganzt wiirden (fiir den Browser des Anwenders ist dies das aktuelle Dokument). Relative Adressen konnen z. B. bei Verweisen auf Ergebnisdetailanzeigen oder bei eingebundenen Bildem auftauchen.

Dazu mu13 die Ausgabe jedoch am (puffernden) Server vorbei, direkt zum Benutzer gelenkt werden. Ein CERN- oder NCSA-Server erkennt dies dadurch, das der Dateiname des CGI-Skriptes mit "nph-" (non-parsed-header) beginnt (der Name kommt daher, weil der Server am HTTP-Header keine Erganzungen mehr machen kann).

Damit der Benutzer leichter den Überblick behält, soll für jeden Katalog eine möglichst gleiche Trefferdarstellung verwendet werden. Ebenso soli die Information iiber die Gesamttrefferzahl und der Verweis aufweitere Treffer, falls vorhanden, immer in der gleichen Formulierung und an derselben Stelle erscheinen.

Deshalb wird immer dann, wenn ein Ergebnis vollständig eingetroffen ist, eine Bearbeitungs- und Ausgabeprozedur aufgerufen.

Als erstes wird als Teiliiberschrift der Name des aktuellen Katalogs ausgegeben. Danach wird der HTTP-Header ausgewertet und anhand des Status festgestellt, ob die Anfrage iiberhaupt ausgefiihrt wurde. Falls dies der Fall ist, werden zur Information die Felder angezeigt, die nicht gesetzt werden konnten.

Es folgt nun im ganzen Dokument die Suche nach Treffern in der Kurzanzeige. Der Aufbau, der sich auch auf mehrere Zeilen verteilen kann, ist in der Konfigurationsdatei durch ein oder mehrere regullire Ausdriicke bescluieben.

Als Beispiel betrachten wir einen Treffer des Bayiischen Verbundkatalogs, so wie er an uns gesendet wird (die erste Zeile wurde etwas verkiirzt):

```
<LI><A HREF="/bvb-bin/isuche.cgi?uid=BIBBVB-14504100">
Schmuck aus dem modernen Japan</A> 
<BR>Falk, Fritz. Pforzheim, 1983<P>
```
Die regulliren Ausdriicke, die die Zeilen akzeptieren sollen, haben folgenden Aufbau:

 $\texttt{`` HREF=" (.*)">$  $^{\wedge}$  (, \*) </A>  $^{\wedge}$  <BR> (.\*) <P>

"^" steht für den Zeilenanfang, "." für jedes beliebige Zeichen und "\*" bedeutet, daß das vorausgehende Zeichen beliebig oft stehen darf. Mit den runden Klammern können Teilausdrücke geklammert werden, deren Inhalte weiterverarbeitet werden konnen. In der ersten Zeile ware dies die URL, die zu weiterer Information fiihrt, dann der Titel und in der letzten Zeile verschiedene Zusatzinformationen wie Autor, Ott und Erscheinungsjahr.

Wenn eine solche Treffergruppe in den Rohdaten erkannt wird, werden die Informationen in Variablen (hier: url, titel und text) abgelegt und diese dann in der gewünschten Formatierung wieder ausgegeben. Außerdem werden die gefundenen Treffer mitgezählt, die aktuelle Nummer sei counter. Der Ausgabe lautet also beispielsweise:

```
<A HREF="$url"> $counter </A> $titel. $text <BR>"
```
Der Treffer aus dem obigen Beispiel wird dann von einem Browser ungefahr so dargestellt:

l Schmuck aus dem modemen Japan. Falk, Fritz. Pforzheim, 1983

Hinter der Nummer verbirgt sich der Verweis auf die Detailanzeige des Treffers. Da die zugehorige URL jedoch relativ ist, wiirde der Browser das Dokument nicht finden. Die relative URL muB also vor der Ausgabe noch durch den richtigen Rechnernamen ergänzt werden (der Pfad ist in diesem Fall jedoch mit angegeben).

Aufier der Ausgabe, wird die Trefferinformation auch noch in einer Gesamtliste abgelegt, die am Ende die Treffer aller Kataloge enthalt, die am SchluB sortiert ausgegeben werden soli (siehe Kap. 5.6.3).

Wenn nun Treffer gefunden und ausgegeben worden sind, kann noch mit weiteren Ausdrücken nach Zusatzinformation gesucht werden. Zum Beispiel wird nach einem Hinweis gesucht, der angibt, wieviel Treffer *insgesamt* erzielt wurden. Diese Anzahl kann hoher sein als die der angezeigten Treffer, nämlich dann, wenn die Ausgabemenge des Zielkatalogs beschränkt ist. Jedoch gibt es dann meist einen Verweis auf weitere ( oder alle) Treffer. Beide lnformationen werden, soweit vorhanden, dem Benutzer amEnde jedes Einzeltrefferabschnitts mit ausgegeben. Zum Vergleich wird die Anzahl der eben angezeigten Treffer gegeniibergestellt. Die Darstellung am Bildschirm des Benutzers sieht dann z. B. so aus:

Treffer gefunden: 42 Treffer angezeigt: 30 Weitere Treffer

Was ist aber, wenn mit Hilfe der regularen Ausdriicke keine Treffer gefimden werden? Das kann unterschiedliche Ursachen haben. Es kann sich um eine Fehlermeldung handeln, daß z. B. derzeit (aus welchen Griinden auch immer) keine Online-Recherche durchgefiilut werden kann. Oder es wurden mit den Suchbegriffen tatsächlich keine Treffer gefunden. Oder es wurde genau ein Treffer erzielt, der dann sofort in einer detaillierteren Darstellnng im Fonnat des Zielkatalogs angezeigt wird. Es kann auch sein, daß sich die Darstellungsform geändert hat und die Treffer mit den bisherigen regulären Ausdrücken nicht mehr erkannt werden.

In all diesen Fällen wird der gesamte Text, der durch <BODY> und </BODY> begrenzt ist, nahezu unverändert ausgegeben. Lediglich relative Adressen müssen wiederum wie bisher durch absolute ersetzt werden. Dadurch ist auch gewährleistet, das die HTML-Regeln (falls sie nicht bereits von den Einzelkatalogen verletzt wurden!) eingehalten werden. So wird dem Benutzer keine Information vorenthalten und auf die sehr komplexe Aufgabe, Detailanzeigen und Fehlermeldungen zu analysieren wurde verzichtet. Nachteilig ist dabei die uneinheitliche Darstellung der einzelnen Kataloge in den genannten Fallen.

#### 5.6.3 Ausgabe der sortierten Liste

Falls vom Benutzer gewiinscht, wird amEnde noch eine Gesamtliste ausgegeben, die nach den Titeln alphabetisch sortiert ist. Damit soll erreicht werden, daß gleiche Bücher hintereinander erscheinen (vgl. Abb. 4). Dies kann aber trotzdem nicht immer garantiert werden, da z. B. die Titelinformation häufig unterschiedlich aufgebaut ist.

Das Zusatzangebot ist möglich, da jeder erkannte Einzeltreffer aus Kap. 5.6.2 nicht nur ausgegeben wird, sondem zusammen mit einer Kennung des betreffenden Katalogs auch in eine Gesamtliste geschrieben wird. Sie braucht dann am Ende nur noch sortiert und formatiert ausgegeben werden.

#### 5.6.4 Beenden der Ausgabe

Schließlich werden dem Benutzer noch einige Hinweise gegeben, bevor das dynamisch erstellte HTML-Dokument durch </BODY> und </HTML> beendet wird.

## 5. 7 Wartungsinformationen **und** Logeintragung

An zahlreichen Stellen im Programm können Informationen über den Ablauf in eine Wartungsdatei gespeichert werden, falls dies vom Betreiber gewiinscht ist. Dies sind zum Beispiel die Eingabedaten vom Benutzer, die einzelnen Umsetzungen, die Dauer des Verbindungsaufbaus, sowie die Original-Antworten der einzelnen Kataloge. Somit kann beispielsweise eine neue Konfigurationsdatei getestet werden. Die Wartungsdatei wird beijedem Programmablaufwieder iiberschrieben.

Die Datei, die die Logdaten enthalt, bleibt dagegen bestehen. Beijeder Programmausftihmng wird ein Datensatz angehängt. In ihr können für spätere statistische Auswertungen z. B. Datum, Uhrzeit und Ort (Rechneradresse) des Zugriffs protokolliert werden.

## **6 lmplementierung**

Anhand von einigen ausgewiihlten Beispielen soli nun gezeigt werden, wie Teile aus dem Konzept konkret verwirklicht wurden. Als Implementierungssprache wurde Tcl/TclX verwendet.

#### **6.1 Die Auswertung des Query-Strings**

Das Einlesen der Benutzereingaben aus einem WWW-Formular und damit auch die Auswertung eiues Query-Strings (so wie in Kap. 5.1) ist eine Aufgabe, mit der sich fastjedes CGI-Programm befassen muß. Tcl-Prozeduren sind dazu in [Maur 96] und [Gund 96]<sup>3</sup> aufgeführt.

Zunächst muß entschieden werden, nach welcher Methode die Anfrage geschickt wurde. Diese Angabe hat der Server in der Umgebungsvariablen REQUEST\_METHOD abgelegt. Wenn es sich urn die GET-Methode gehandelt hat, steht die Zeichenkette in der Umgebungsvariablen QUERY STRING, ansonsten (POST-Methode) kann sie von der Standardeingabe eingelesen werden, die hierfür benötigte Zeichenkettenlänge steht in CONTENT\_LENGTH. Am besten speichert man den Query-String in einer Programmvariablen ab, damit anschlieBend nicht mehr zwischen den Methoden unterschieden werden braucht.

Die nächste Aufgabe des Programmes ist die Wiederherstellung der ursprünglichen Daten. Dazu muB zuerst der Query-String bei den "&"-Zeichen aufgesplittet werden. Durch weiteres Teilen an den "="-Stellen erhiilt man die Variablennamen und -werte. SchlieBlich werden auch noch die Sonderzeichen wieder zuriickersetzt.

Damit im weiteren Programmablauf darauf zugegriffen werden kann, muB die gewmmene Information geeignet abgespeichert werden. Dazu wird ein (assoziativer) Array (hier mit "fields" bezeichnet) verwendet. Die Inlialte der Feldnamen, die mehrfach auftauchen ("kataloge") werden durch Leerzeichen getrennt. Dies ist jedoch nicht bei jeder Anwendung sinnvoll. Es sollte ein Trennzeichen verwendet werden, das sonst nicht vorkommt oder man speichert die Wette in einer Liste ab.

Im Beispiel aus Kap. 5.1 miiBten also folgende Zuweisungen ausgeftilut werden:

```
set fields(kataloge) "UBKA OPAC SWB" 
set fields(sortiert) "ja" 
set fields(TI) "program? tcl" 
set fields (AU) ""
set fields(ST) ""
\ddots
```
### 6.2 **Die Socket-Kommunikation**

Die Socketunterstiitzung von Extended Tcl baut direkt auf der UNIX-Schnittstelle auf.

Zum Verbindungsaufbau gibt es den Befehl server\_connect, dem die Rechneradresse und die Portnummer als Argumente iibergeben werden. Riickgabewert ist ein Filehandle, der genauso

Das angegebene Programm ist nicht ganz korrekt. Es werden nur die Sonderzeichen zuriickersetzt, die in den  $\overline{\mathbf{3}}$ Feldinhalten vorkommen, nicht jedoch die in den Feldbezeichnungen. Aul3erdem bleibt die Sonderbedeutung von "&" im regsub-Befehl unberiicksichtigt.

für Eingabe- und Ausgabeoperation genutzt werden kann, wie der einer normalen, zum Lesen und Schreiben geöffneten Datei. Er muß einfach bei den Ein- (gets) und Ausgabeprozeduren (puts) als Argument mit angegeben werden.

Falls der Verbindungsaufbau scheitert, wird dies im Programm abgefangen, und der Filehandle wird auf einen Leerstring gesetzt. Ansonsten können nun die Einzelanfragen abgeschickt werden.

Fur eine Anfrage nach der GET-Methode geniigt es, wenn ein HTTP-Header an den Server gesendet wird. Wenn \$path der Pfad, \$file das aufzurufende Programm, \$query der Anfragestring und \$socket der Filehandle des entsprechenden Katalogs ist, muß folgende Anweisung ausgeführt werden:

puts \$socket "GET \$path\$file?\$query HTTP/1.0"

Der Query-String wird also einfach mit einem Fragezeichen an die Adresse angehangt. "HTTP/1.0" ist die Version des verwendeten Protokolls.

Bei der POST-Methode befindet sich der Query-String im HTTP-Inhalt, welcher vom Kopfimmer durch eine Leerzeile abgetrennt ist. Der Header muB in diesem Fall durch den Typ (bei Anfragen aus einem Formular- was ja hier simuliert wird- immer so wie nachfolgend angegeben) und durch die Länge des Inhaltes ergänzt werden. Die Länge eines Strings kann in Tcl durch die Funktion "string length" erreclmet werden. Die Anfordemng sieht danu insgesamt so aus:

```
puts $socket "POST $path$file HTTP/1.0" 
puts $socket "Content-Type: application/x-www-form-urlencoded" 
puts $socket "Content-Length: [string length $query] \n" 
puts $socket "$query"
```
Wenn alle Anfragen gestellt sind, wird auf die Antworten gewartet. Ein nützlicher TclX-Befehl um das "Polling" zu verwirklichen ist dabei select. Neben einigen weiteren (flir unsere Zwecke uninteressanten) Aufgaben kann er aus einer Liste von Filehandles (hier also unsere Sockets), diejenige wieder zuriickgeben, an denen etwas zum Lesen anliegt. Die Socket-Liste wird ihm als erstes Argument iibergeben. Die nachsten zwei Ubergabewette (leere Listen) haben hier keine Bedeutung. Die Null als viertes Argument besagt, daß nicht gewartet, sondern der aktuelle Zustand sofort zurückgeben werden soll.

```
set read list [lindex [select $socket_list {} {} 0] 0]
```
Der Rückgabewert ist eine Liste, wovon uns nur das erste Element interessiert, welches durch [ 1 index *Lis te* o] ausgewahlt wird (Tcl beginnt Listeuelemeute von 0 an zu zahlen). Dies ist wiederum eine Liste, bestehend aus denjenigen Sockets, an denen etwas zum Lesen anliegt, sie wird bier der Variablen read\_list zugewiesen.

Nun wird fiir jedes Element von read\_ list die Eingabe gelesen und in eine fiir jedcn Katalog getrennte Liste angehangt:

```
foreach socket $read_list { 
   set zeile [gets $socket] 
   lappend response($socket) $zeile 
}
```
Falls eine Antwort beendet ist, wird der zugehörige Socket geschlossen und aus der socket\_list gestrichen:

close \$socket

set socket list [lindex [intersect3 \$socket list \$socket] 0] Das Löschen eines Elements aus einer Liste wird hier durch eine Mengenoperation nachgebildet. Der intersect3-Befehl gibt als ersten Riickgabewert die Differenz zweier Listen zuriick.

Danach wird wieder zu der Anweisung mit dem select-Teil gesprungen, und zwar solange, bis die Socket-Liste leer ist.

#### 6.3 **Das Sortieren der Trefferliste**

Zur alphabetischen Sortierung von Zeichenketten, die Elemente einer Liste sind, gibt es den Befehl 1 sort. Die Listen-Elemente der Gesamttrefferliste, die in Kap. 5.6.3 sortiert werden sollen, sind jedoch keine (echten) Strings, sondern wiederum Listen, bestehend aus den Einzeltrefferelementen wie Titel, Autor, URL usw.

Der lsort-Anweisung kann man jedoch optional den Namen einer Prozedur angeben, die den Vergleich zweier Elemente durchführt und zurückgibt, welches davon bei der Sortierung zuerst kommen soli. Als Sortierkriterium sollen die Listenelemente herangezogen werden, die den Titel enthalten (hier an der ersten Stelle). Den Vergleich fiihrt string compare aus, dieser liefett auch gleichzeitig den Riickgabewett, da hier der Befehl der letzte (und einzige) Bestandteil der Prozedur ist.

Zusammen mit der Prozedurdefinition müßen folgende Anweisungen ausgeführt werden:

```
proc Vergleich {a b} { 
  string compare [lindex $a 0] [lindex $b 0] 
} 
set gesamt_liste [lsort -command Vergleich $gesamt_liste]
```
# 7 **Derzeitige Realisierung**

Das System ist unter dem Namen "Karlsruher virtueller Katalog" (KVK) am 26. Juli 1996 in das WWW-Angebot der Universitätsbibliothek Karlsruhe (http://www.ubka.uni-karlsruhe.de) aufgenommen worden. Die Kataloge in denen recherchiert werden kann, sind (Stand: September 1996):

- Katalog der Universitätsbibliothek Karlsruhe mit 320 000 Titeln
- + Institutskatalog Universität Karlsruhe mit 180 000 Titeln
- Katalog der Badischen Landesbibliothek mit 400 000 Titeln
- Stuttarter Katalog (StOPAC) mit 1,1 Mio. Titehl
- Siidwestdeutscher Bibliotheksverbund (SWB) mit 4,7 Mio. Titeln
- <sup>+</sup>Bibliotheksverbund Bayem (BVB) mit 8 Mio. Titehl
- <sup>+</sup>Verbundskatalog Nordrhein-Westfalen (HBZ) mit 6,5 Mio. Titeh1
- Gemeinsamer Bibliotheksverbund (GBV) mit 6,4 Mio. Titeln
- Zeitschriftendatenbank (ZDB) des DBI
- <sup>+</sup>Britischer Verbundkatalog (COPAC) mit ea. 3 Mio. Titeln
- <sup>+</sup>Verzeichnis lieferbarer Biicher mit ea. 500 000 Titeln
- Koch, Neff & Oettinger & Co. GmbH Stuttgart (KNO) mit ca. 280 000 Titeln von 3000 Verlagen

Zusammen kann man also z. Zt. in einem Datenbestand von ca. 31 Mio. Titeln recherchieren. Die Anzah1 der Bestandsnachweise ist noch erheblich hoher.

In den ersten drei Wochen gab es bereits iiber 7500 Zugriffe auf den KVK. Z. Zt. (Ende September 96) erfolgen ea. 1400 Anfragen pro Tag; die Laufzeit des CGI-Skriptes betragt dabei ea. 35 Sekunden durchsclmittlich. Mit Beginn der Vorlesungszeit in den Hochschulen ist mit noch hoheren Zugriffszahlen zu rechnen. Aufgrund der hohen Rechenlast mußte der Dienst bereits auf zwei WWW-Server aufgeteilt werden.

Auch die regionalen Zeitungen (siehe Anhang) und Radiostationen<sup>4</sup> haben sich schon für den virtuellen Katalog interessiert und darüber berichtet.

<sup>&</sup>quot;Radio Regenbogen" in der Sendung "Campus-Report" vom 27.08.96 und "Querfunk" in der Sendung vom "AK Unrad" am 22. 08.96

# **8 Probleme und Ausblick**

Keine Probleme bereiten die Zielkataloge, in denen man sich direkt auf eine Suchmaske begibt, und die Suchanfrage olme weitere Zwischenschritte formulieren kann. Es gibt jedoch auch Systeme bei denen man sich zuerst anmelden muB, woraufhin eine Sitzungsnummer vergeben wird, die dann bei den Suchanfragen (automatisch) mit angegeben wird. Das ist z. B. bei der Zeitschriftendatenbank (ZDB) des DBI der Fall. Um dieses Problem zu lösen, hat ein Betreuer dieser Studienarbeit den KVK um Mechanismen ergänzt, die den Anmeldevorgang automatisieren, mit dem man an eine Sitzungsnummer gelangt.

Ein almliche Schwierigkeit tauchte beim "Gemeinsamen Bibliotheksverbund" auf. In diesem Fall wird der Port dynamisch vergeben, der in der Adresse der Suchanfrage korrekt angegeben werden muB. Die Adresse stand aber bisher unveranderlich in der Konfigurationsdatei. Auch dieses Problem konnte inzwischen vom Betreuer gelöst werden.

Insgesamt wurde durch die beiden Erweitenmgen das KVK-Angebot so ausgeweitet, daB das System nun nahezu den gesamten deutschen und Teile des englischsprachigen wissenschaftlichen Buchbestand der Bibliotheken abdeckt. Dies hat zur konstant hohen Nutzung und zur allgemeinen Akzeptanz des KVK weiter beigetragen.

Eine weitere Schwierigkeit ist, daß sich der Aufbau eines Anfrageformulars oder Suchergebnisses ändern kann. Dann müßte die Konfigurationsdatei neu geschrieben werden. Nützlich wäre es. wenn weitere Mechanismen solche Andemngen automatisch erkennen, und den Betreiber dariiber informieren würde. Möglich wäre dies beispielsweise durch den regelmäßigen Vergleich von bisherigen und aktuellen Suchmasken.

Wenn man z. Zt. den Querverweise folgt, z. B. zu weiteren Treffern, wird der KVK verlassen und hat auf die Fonnatiemng keinen EinfluB mehr. Urn dies zu verhindem, muBte man die enthaltenen Links durch eigene (mit Zusatzinformationen) ersetzen und den Aufruf selbst durchführen. Eine Sitzungsverwalttmg ware dabei sicherlich hilfreich.

Das System kann also sicherlich in Zukunft noch um neue Bestandteile erweitert werden, die den Datenbestand weiter vergroBem und die Benutzung und den Betrieb komfortabler machen. Es hat jedoch bereits jetzt schon einen großen praktischen Nutzen, besonders für die, die im Beruf oder in der Ausbildung regelmaBig nach Buchtiteln recherchieren mussen.

## **Literaturverzeichnis**

- [DBI\_96] Deutsches Bibliotheksinstitut: Informationen zu den regionalen und uberregionalen Verbundsystemen in Deutschland (5., uberarb. Aufl.). Berlin, 1996
- [GoM6\_93] Gottswinter, Edith; Monnich, Michael W.: <sup>11</sup>Briicken bauen zwischen EDV-Systemen: Einführung in die SR-Normen." ABI-Technik 13.1993 Nr. 4, 277-288
- [Gund 96] Gundavaram, Shishir: CGI Programming on the World Wide Web. Sebastopol: O'Reilly & Associates, 1996
- [JoNy\_95] Jones, Russ; Nye, Adrian: HTML uud das World Wide Web: Selbst publizieren im WWW. Bonn: O'Reilly/Internat. Thomson Verl., 1995
- [Klut 96] Klute, Rainer: Das World Wide Web: Web-Server und -Clients, HTML 2.0/3.0, HTTP. Bonn: Addison-Wesley, 1996
- [Koch 95] Koch-Steinheimer, P.: HTML: Veröffentlichen im Internet. Frankfurt: Thun, 1995
- [Maur\_96] Maurer, Rainer: HTML tmd CGI-Programmieruug: Mit einer Einfiihrung in Tel. Heidelberg: dpuukt, 1996
- [Mori\_95] Morris, Mary: HTML: WWW effektiv nutzen. Hannover: Heise, 1995
- [Oust\_95] Ousterhout, John K.: Tcl und Tk: Entwicklung grafischer Benutzerschnittstellen für das X Windows System. Bonn: Addison-Wesley, 1995
- [Ramm 95] Ramm, Frederik: Recherchieren und Publizieren im World Wide Web. Braunschweig: Vieweg, 1995
- [Stev 90] Stevens, W. Richard: UNIX Network Programming. Englewood Cliffs: Prentice Hall, 1990
- [Tolk\_95] Tolksdorf, Robert: Die Sprache des Web: HTML 3: Informationen aufbereiten und prasentieren im Intemet. Heidelberg: dpunkt, 1995
- [Welch\_95] Welch, Brent: Practical programming in Tcl and Tk. Upper Saddle River: Prentice Hall, 1995

## **Anhang**

# **Bibliotheken ,,angekoppelt''**

#### **Uber Internet Zugriff auf. Titel von 25 Millionen Biichern**

Titel von iiber 25 Millionen Biichern und Zeitschriften hat man mit dem sogenannten "Karlsruher Virtuellen Katalog" Zugriff und das mit einer einzigen Suchanfrage im Internet. Denn die Universitatsbibliothek hat es erst- und einmalig in Deutschland geschafft, praktisch alle wichtigen deutschen Bibliotheken (deren Bestande online katalo<sup>g</sup>isiert sind) sowie das Verzeichnis lieferbarer Biicher der Buchhandlungen iiber das Internet zu "koppeln". "Das gibt es so in Deutschland nicht", sagt Christoph-Hubert Schütte, Leiter der Universitatsbibliothek, nicht ohne Stolz.

Ober die Homepage der Unibibliothek im Internet (http://www.ubka.uni-karlsruhe.de) haben die Benutzer jetzt mit dem ,Karlsruher Virtuellen Katalog" einen Zugang zu folgenden Bibliotheken: Die Olix-Kataloge der Unibibliothek, der 'Badischen Landesbiblio- .thek und der Institutsbibliotheken der Fride-· riciana, Südwestdeutscher Bibliotheksverbund mit 4,7 Millionen Titeln aus Baden-Wiirttemberg, Rheinland-Pfalz un\_d Sachsen. Bayerischer Verbund init acht Millionen Titeln. Verbunddatenbank des Hochschulbibliothekzentrums mit 6,5 Millionen Titeln aus Nordrhein-Westfalen und Rheinland-Pfalz. Geineinsamer Bibliotheksverbund mit 6,4 Millionen Titeln aus Niedersachsen, Bremen,

tw. Die Zahl ist fast unvorstellbar: Auf die Hamburg, . Schleswig-Holstein, Thiiringen, Mecklenburg-Vorpommem und Sachsen-An-' halt sowie die Zeitschriftendatenbank des Deutschen Bibliotheksinstituts. Diese neue Möglichkeit ist das Ergebnis einer Studienarbeit eines Studenten der Informatikfakultat. Aufgrund der Verflechtungen zwischen Bibliothek und Informatik hat dart ein Informatiker. der Bibliothek einen Lehrauftrag. Dieser Student untersuchte nun, ob eine ,Koppelung" der eigentlich ,hochst unterschiedlichen Computerkataloge möglich ist. ,Ich war mir nicht sicher, ob das iiberhaupt funktioniert", erzählt Bibliothekschef Schütte. Doch siehe da, es funktionierte - und zwar wegen der nur minimalen, aber doch immerhin einheitlichen gemeinsamen Standards eines Internetanschlusses dieser Bibliotheken:

> Damit ist es laut Schiitte zum ersten Mal moglich geworden, iiber die Grenzen der Bundesländer hinweg, Bestände zusammenzufassen, um darin recherchieren zu können. Allerdings: online bestellen kann man noch nicht. Das funktioniert weiterhin konventionell über die Möglichkeiten der Fernleihe. Mit der neuen Recherchemoglichkeit hat die Unibibliothek offensichtlich den Bedarf getroffen. Im August verzeichnete man bis jetzt genau 5 360 Nutzungen, viele davon auch aus dem Ausland,

Badische Neueste Nacluichten, 14. August 1996

# **D\_en Biichern auf der Spur**

#### **lnternet-Katalog der Uni Karlsruhe findet 25 Millionen Titel**

(pm). Die Zeitcn, in denen Studierende oder Wissenschaftler auf der Suche nach einem seltenen Buchtitel die Computer- kataloge der verschiedenen Universitatsbibliotheken nacheinander durchforsten muBten, sind vorbei: Der neue Karlsruher Virtuelle Katalog (KVK), den die Universitatsbibliothek Karlsruhe in Zusammenarbeit mit der Fakultat fiir Informatik entwickelt hat, ermöglicht es bundesweit<br>erstmals, mit einer einzigen Suchanfrage in beliebigen Katalogen simultan über das Internet zu suchen und ein einheitliches Gesamtergebnis zu erhalten.

Insgesamt bietet der KVK Zugriff auf die Titel von iiber 25 Millionen Biichern . und Zeitschriften. Schon die Einfiihrung von Computerkatalogen in Bibliotheken stellte in den vergangenen jahren eine groBe Erleichterung gegeniiber friiheren Zeiten dar, als die Bibliothekskunden nur zu den Zettelkatalogen der Bibliotheken vor Ort Zugang hatten.<br>Wer aber beispielsweise einen weniger

geläufigen Buchtitel finden wollte, muß-

te bislang in diversen Computerkatalohäufig auf unterschiedlicher Technik basieren, muBten zudem noch verschiedene Systeme bedient werden.

Die Universitatsbibliothek Karlsruhe hilft diesem Problem nun ab: Ober ihre Adresse im Internet (http://www.ubka. unikarlsruhe.de) hat man Zugriff auf den ermöglicht. So verzeichnen beispielsweise die Unibibliothek Karlsruhe und die Badischen Landesbibliothek rund 900000 Titel. Im Südwestdeutschen Bibliotheksverbund schlummern 4,7 Millionen \_Werke aus Baden-Wiirttemberg, Rheinland-Pfalz und Sachsen; Bayern bietet acht Millionen Titel. Weitere <sup>13</sup> Millionen Titel stammen aus Bibliotheken in den anderen Bundeslandern.

Zudem hat man Zugriff auf das Verzeichnis, das alle im Buchhandel erhaltlichen Biicher aus deutschen Verlagen auflistet. Der Benutzer kann wahlen, in welchen Katalogen gesucht werden soli.

Schwarzwalder Bote, 21. August 1996